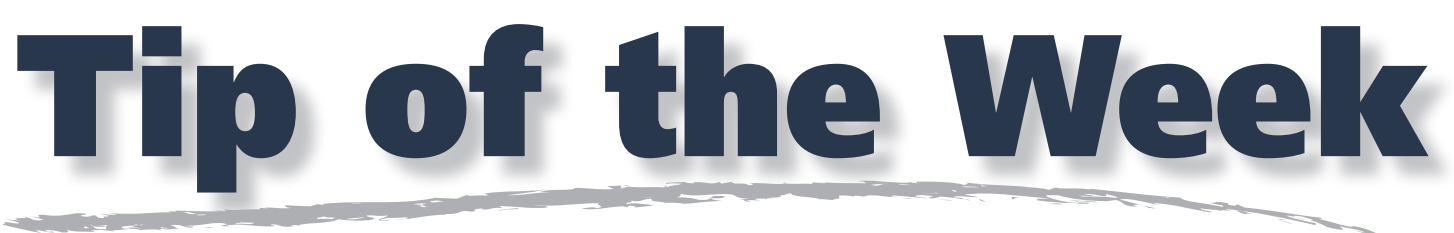

A Member benefit for Support Contract subscribers

## Mac OS 10.3.x –10.5.x Maintenance

Recently I've been asked by customers about "cleaning" up the computer to keep Mac OS 10 Systems running "smooth and fast."

There are a couple of things you can do periodically.

1. Under the Go menu, select Home > Library > Preferences.

Trash the following files:

com.apple.finder.plist and com.apple.systempreferences.plist

2. Restart the computer and hold down the Shift key to boot in SafeBoot.

Continue holding the Shift key; this will take longer than a normal startup because "Safe Boot" mode forces the Disk First Aid utility to repair damaged files. Safe Boot also clears all font cache files, which can build up and cause sluggishness.

When you see the startup Apple with the words Safe Boot, release the Shift key.

3. After the computer is booted up, restart normally without holding down any keys.

Just a note - when you boot in Safe Boot, items that setup to automatically open such as connect to Servers, launch e-mail or other applications, will not appear. When you reboot the computer in Step 3, all startup items should appear as normal.

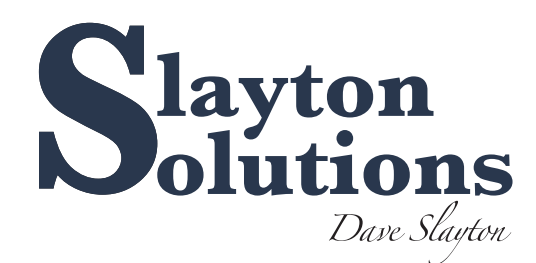

*Your Member Benefit – call Slayton Solutions*

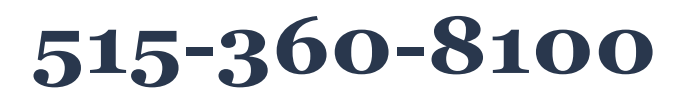

<support@slaytonsolutions.biz> • Mon.-Fri. 8 am-5 pm CST 8436 Sharon Circle • Urbandale, IA 50322